## System e-uprawnienia SAP UJ akceptacja wniosku

Aplikacja e-uprawnienia stworzona została, aby usprawnić działanie składania wniosków o nadanie uprawnień do systemu SAP UJ.

Dostepna jest ona pod adresem:

## **<https://www.sapiens.uj.edu.pl/uprawnienia/>**

Autoryzacja do niej odbywa się za pośrednictwem służbowego adresu e-mail, tj. w domenie uj.edu.pl oraz hasłem do niego.

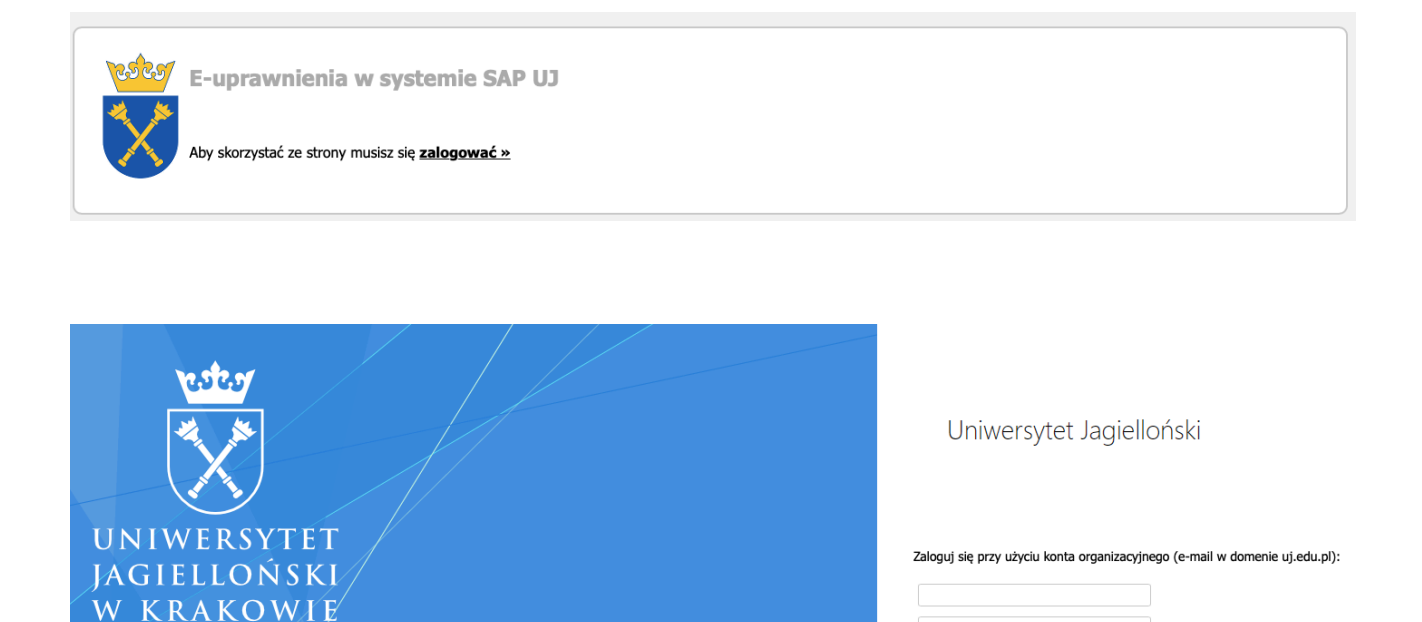

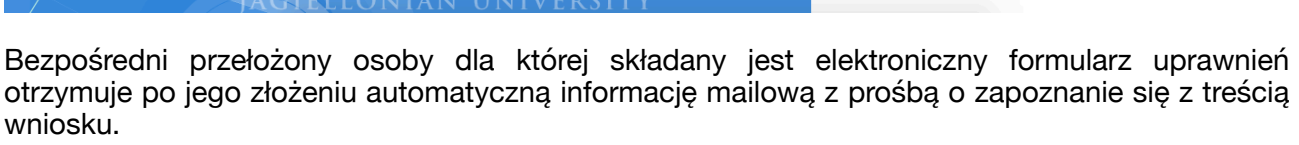

zaloguj

Po zalogowaniu do aplikacji otrzyma komunikat o dokładnej liczbie wniosków, dla których wymagane jest jego działanie.

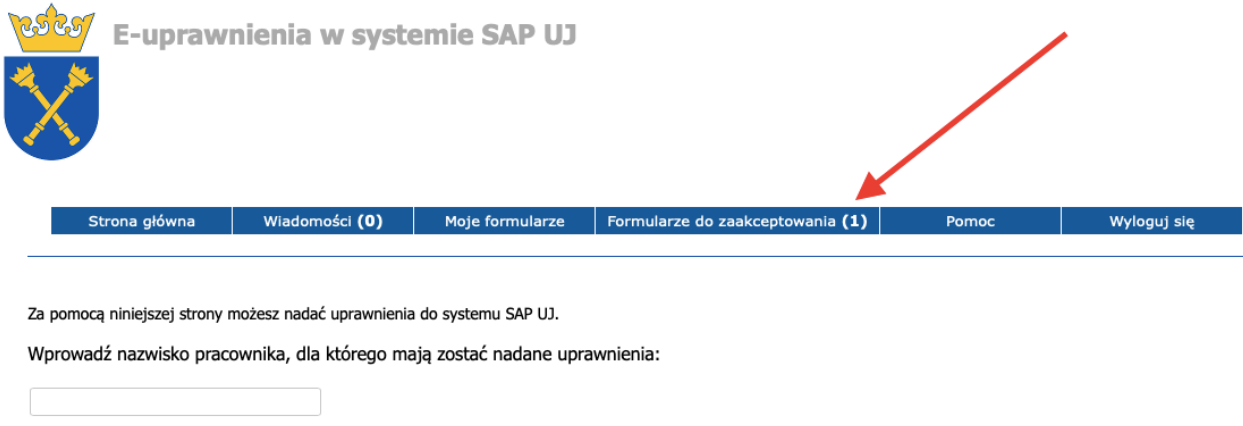

Użytkownik aplikacji, który znajduje się na ścieżce akceptacji wniosku, ma możliwość obejrzeć jego szczegóły, wybierając z listy opcję "zobacz".

szukaj

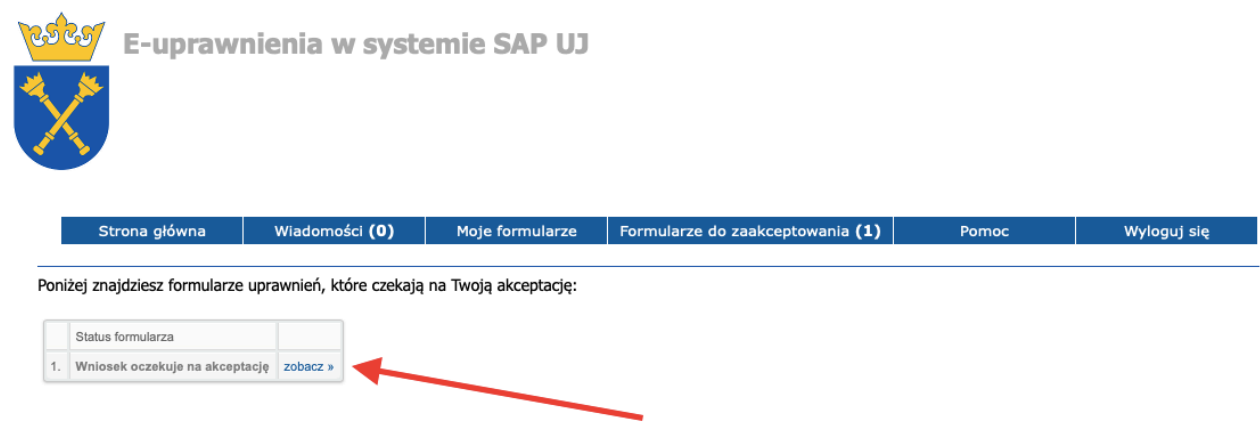

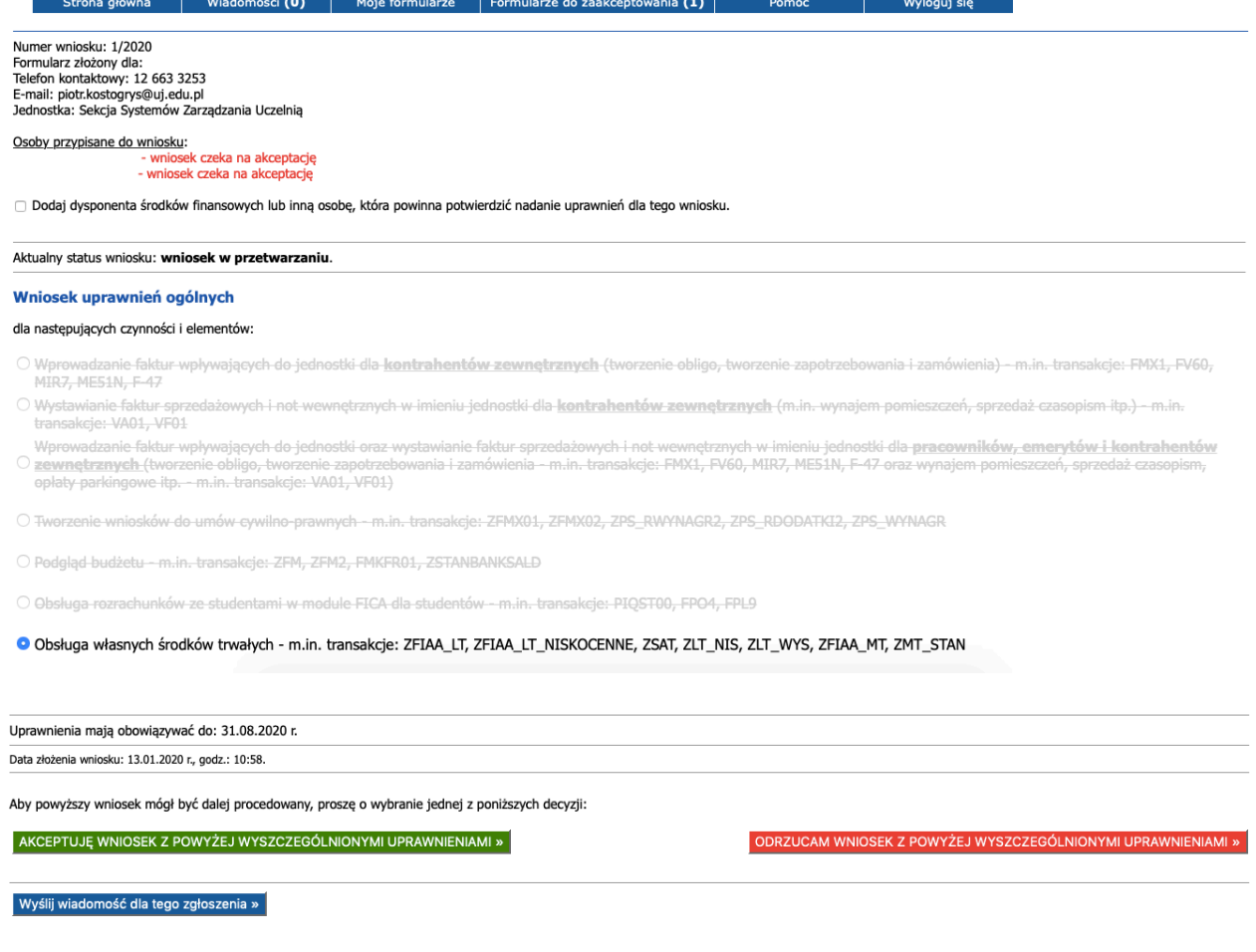

Po zapoznaniu się z treścią wniosku - bezpośredni przełożony osoby, dla której mają zostać nadane uprawnienia może albo zaakceptować, albo odrzucić wniosek.

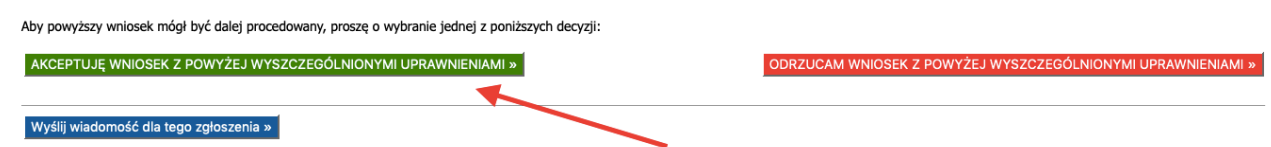

Jeśli zostanie on zaakceptowany - kolejne osoby, które znajdują się na ścieżce procedowania wniosku, otrzymają powiadomienia e-mailowe i także będą mogły zaakceptować lub odrzucić dokument - w analogiczny do powyższego sposób.

Gdy zostanie on zaakceptowany przez wszystkich niezbędnych uczestników procesu akceptacji nastąpi etap, w którym Zespół Basis CRSZ UJ będzie mógł nadać odpowiednie uprawnienia.

W przypadku odrzucenia wniosku na dowolnym etapie jego procedowania przez jednego z akceptujących cały proces zostanie wstrzymany.

Historia składania wniosku oraz cała korespondencja pomiędzy uczestnikami procesu dostępna jest z poziomu dostępu do formularza dla wszystkich uczestników tego procesu.